## **COME PARTECIPARE IL GIORNO DELL'EVENTO**

FOR REFERENCE: **aule, i laboratori, le biblioteche e gli ampi spazi esterni.** Dal giorno prima dell'evento inizia ad esplorare la piattaforma, guarda i video, scarica le brochure, visita virtualmente le

#### **COME ENTRARE**

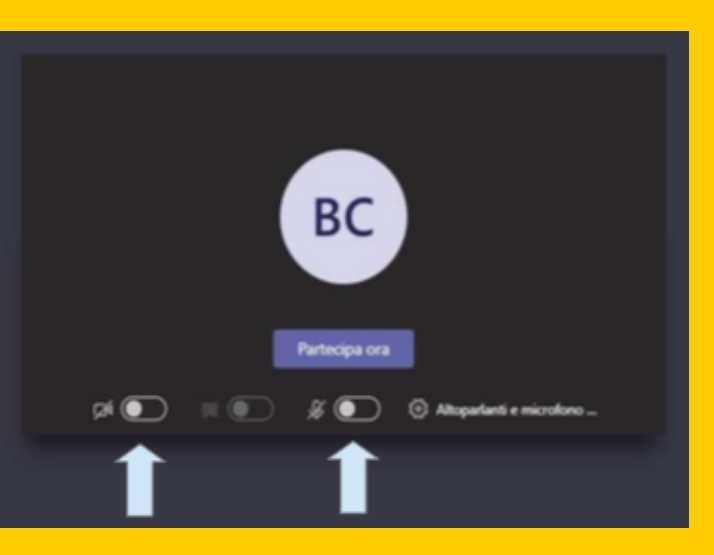

#### **COME INTERVENIRE**

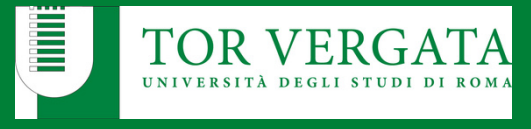

# GUIDA AGLI INCONTRI TEAMS PCTO-OPEN DAY

Accedi alla Aule virtuali tramite la piattaforma Microsoft Teams con PC, smartphone e tablet. Potrai scaricare l'APP da tablet e smartphone oppure partecipare all'evento sul web se ti colleghi da PC.

Collegati alla piattaforma con il link di accesso che hai ricevuto via mail.

WWW.ENTREPRISESCANADA.CA **Per ogni altra richiesta e informazione contattaci su info@orientamento.uniroma2.it**

Scegli l'Area di tuo interesse ed entra nell'Aula Virtuale.

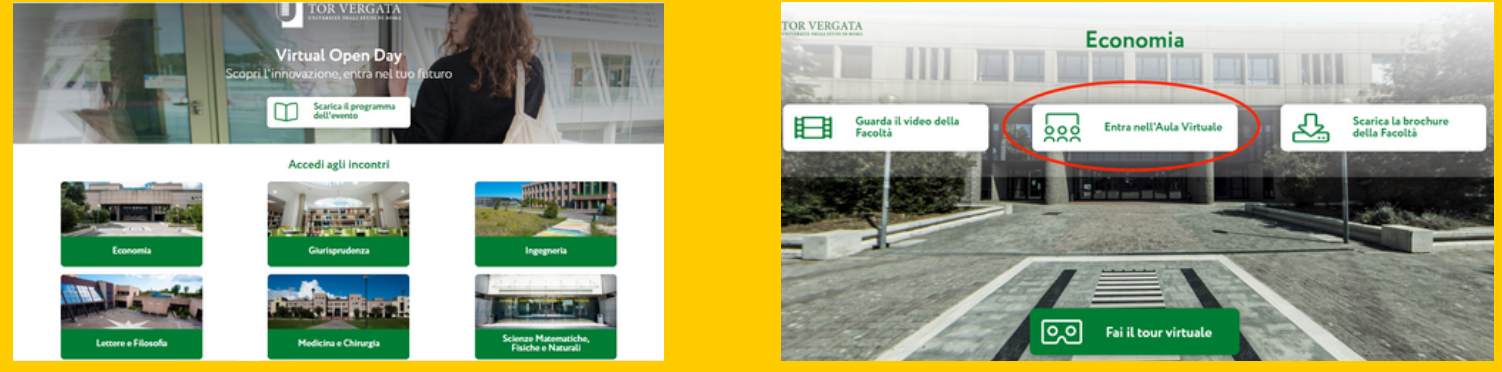

### **COME ACCEDERE ALLE AULE VIRTUALI**

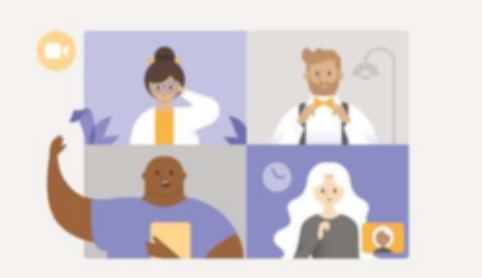

Vivi le riunioni di Teams al meglio con l'app desktop

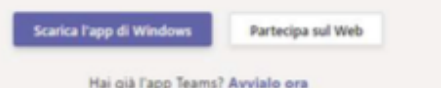

Inserisci il tuo nome - cognome - scuola di provenienza (es. MarioRossiFalcone) e clicca su PARTECIPA ORA.

# Potrai porre le tue domande utilizzando la chat oppure usando la funzione "alza la mano" per intervenire a voce.

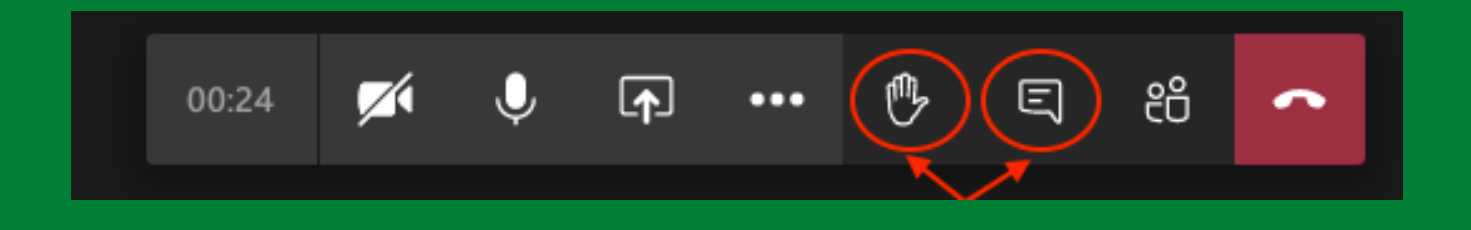

OGGI, L'ATENEO DEL TUO DOMANI#TORVERGATAORIENTA